# Update Package 1 to the DOMAIN System Command Reference

Order No. 009496 Revision 00

Apollo Oomputer Inc. 330 Billerica Road Ohelmsford, MA 01824 Copyright © 1987 Apollo Computer Inc.

All rights reserved.

Printed in U.S.A.

First Printing: June, 1987

This document was produced using the SCRIBE document preparation system. (SCRIBE is a registered trademark of Unilogic, Ltd.)

APOLLO and Domain are registered trademarks of Apollo Computer Inc.

3DGR, Aegis, D3M, DGR, Domain/Access, Domain/Ada, Domain/Bridge, Domain/C, Domain/ComController, Domain/CommonLISP, Domain/CORE, Domain/Debug, Domain/DFL, Domain/Dialogue, Domain/DQC, Domain/IX, Domain/Laser-26, Domain/LISP, Domain/P AK, Domain/PCC, Domain/PCC-Remote, Domain/PCI, Domain/SNA, Domain/X.25, DPSS/MAIL, DSEE, FPX, GMR, GPR, GSR, Network Computing Kernel, NCK, Network Computing System, NCS, Open Network Toolkit, Open System Toolkit, OST, Personal Workstation, and Series 3000 are trademarks of Apollo Computer Inc.

Ada is a registered trademark of the U.S. Government (Ada Joint Program Office). PostScript is a trademark of Adobe Systems Incorporated.

Apollo Computer Inc. reserves the right to make changes in specifications and other information contained in this publication without prior notice, and the reader should in all cases consult Apollo Computer Inc. to determine whether any such changes have been made.

THE TERMS AND CONDITIONS GOVERNING THE SALE OF APOLLO COMPUTER INC. HARDWARE PRODUCTS AND THE LICENSING OF APOLLO COMPUTER INC. SOFTWARE CONSIST SOLELY OF THOSE SET FORTH IN THE WRITTEN CONTRACTS BETWEEN APOLLO COMPUTER INC. AND ITS CUSTOMERS. NO REPRESENTATION OR OTHER AFFIRMATION OF FACT CONTAINED IN THIS PUBLICATION, INCLUDING BUT NOT LIMITED TO STATEMENTS REGARDING CAPACITY, RESPONSE-TIME PERFORMANCE, SUIT ABILITY FOR USE OR PERFORMANCE OF PRODUCTS DESCRIBED HEREIN SHALL BE DEEMED TO BE A WARRANTY BY APOLLO COMPUTER INC. FOR ANY PURPOSE, OR GIVE RISE TO ANY LIABILITY BY APOLLO COMPUTER INC. WHATSOEVER.

IN NO EVENT SHALL APOLLO COMPUTER INC. BE LIABLE FOR ANY INCIDENTAL, INDIRECT, SPECIAL OR CONSEQUENTIAL DAMAGES WHATSOEVER (INCLUDING BUT NOT LIMITED TO LOST PROFITS) ARISING OUT OF OR RELATING TO THIS PUBLICATION OR THE INFORMATION CONTAINED IN IT, EVEN IF APOLLO COMPUTER INC. HAS BEEN ADVISED, KNEW OR SHOULD HAVE KNOWN OF THE POSSIBILITY OF SUCH DAMAGES.

THE SOFTWARE PROGRAMS DESCRIBED IN THIS DOCUMENT ARE CONFIDENTIAL INFORMATION AND PROPRIETARY PRODUCTS OF APOLLO COMPUTER INC. OR ITS LICENSORS.

# **Updating Instructions**

The information in this package supersedes the contents of the *DOMAIN System Command Reference,* Revision 04. To update your manual, remove the old pages and insert the new pages as listed below. Insert this instruction sheet behind the title page as a record of the changes.

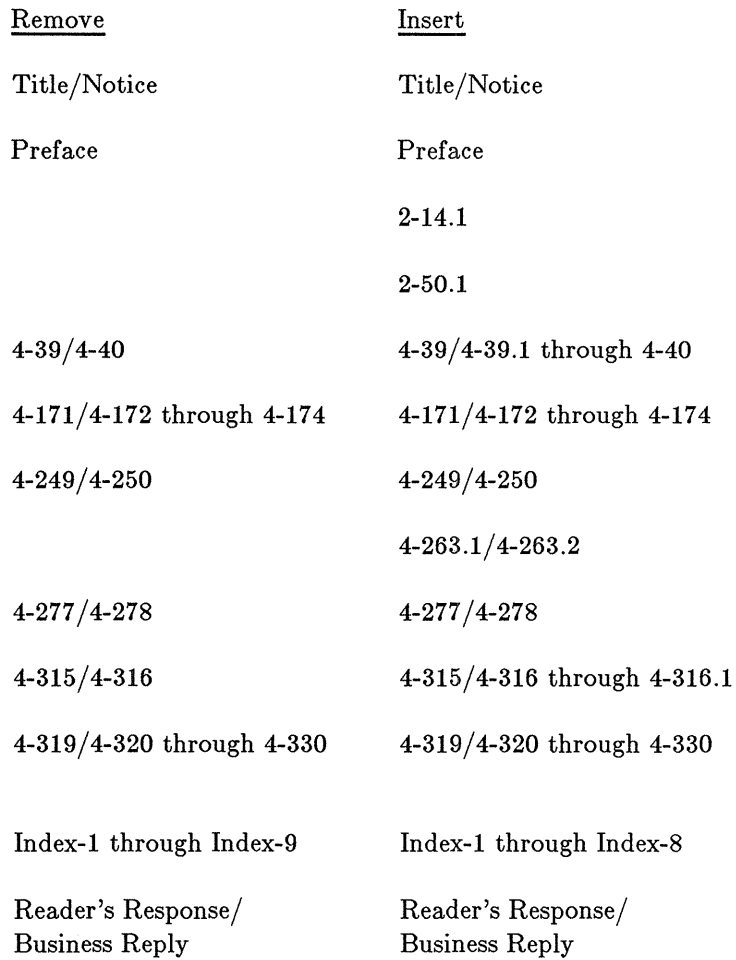

 $\bar{\nu}$ 

# DOMAIN System Command Reference

Order No. 002547 Revision 04

Apollo Computer Inc. 330 Billerica Road Chelmsford, MA 01824

 $\bar{h}$ 

Oopyright © 1987 Apollo Oomputer Inc.

All rights reserved.

Printed in U.S.A.

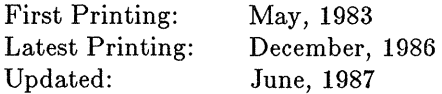

This document was produced using the SORIBE document preparation system. (SORIBE is a registered trademark of Unilogic, Ltd.)

APOLLO and Domain are registered trademarks of Apollo Oomputer Inc.

3DGR, Aegis, D3M, DGR, Domain/Access, Domain/Ada, Domain/Bridge, Domain/O, Domain/OomOontroller, Domain/OommonLISP, Domain/OORE, Domain/Debug, Domain/DFL, Domain/Dialogue, Domain/DQO, Domain/IX, Domain/Laser-26, Domain/LISP, Domain/P AK, Domain/POO, Domain/POO-Remote, Domain/POI, Domain/SNA, Domain/X.25, DPSS/MAIL, DSEE, FPX, GMR, GPR, GSR, Network Oomputing Kernel, NOK, Network Oomputing System, NOS, Open Network Toolkit, Open System Toolkit, OST, Personal Workstation, and Series 3000 are trademarks of Apollo Oomputer Inc.

Ada is a registered trademark of the U.S. Government (Ada Joint Program Office). PostScript is a trademark of Adobe Systems Incorporated.

Apollo Oomputer Inc. reserves the right to make changes in specifications and other information contained in this publication without prior notice, and the reader should in all cases consult Apollo Oomputer Inc. to determine whether any such changes have been made.

THE TERMS AND CONDITIONS GOVERNING THE SALE OF APOLLO COMPUTER INC. HARDWARE PRODUCTS AND THE LICENSING OF APOLLO COMPUTER INC. SOFTWARE CONSIST SOLELY OF THOSE SET FORTH IN THE WRITTEN CONTRACTS BETWEEN APOLLO COMPUTER INC. AND ITS CUSTOMERS. NO REPRESENTATION OR OTHER AFFIRMATION OF FACT CONTAINED IN THIS PUBLICATION, INCLUDING BUT NOT LIMITED TO STATEMENTS REGARDING CAPACITY, RESPONSE-TIME PERFORMANCE, SUITABILITY FOR USE OR PERFORMANCE OF PRODUCTS DESCRIBED HEREIN SHALL BE DEEMED TO BE A WARRANTY BY APOLLO COMPUTER INC. FOR ANY PURPOSE, OR GIVE RISE TO ANY LIABILITY BY APOLLO COMPUTER INC. WHATSOEVER.

IN NO EVENT SHALL APOLLO COMPUTER INC. BE LIABLE FOR ANY INCIDENTAL, INDIRECT, SPECIAL OR CONSEQUENTIAL DAMAGES WHATSOEVER (INCLUDING BUT NOT LIMITED TO LOST PROFITS) ARISING OUT OF OR RELATING TO THIS PUBLICATION OR THE INFORMATION CONTAINED IN IT, EVEN IF APOLLO COMPUTER INC. HAS BEEN ADVISED, KNEW OR SHOULD HAVE KNOWN OF THE POSSIBILITY OF SUCH DAMAGES.

THE SOFTWARE PROGRAMS DESCRIBED IN THIS DOCUMENT ARE CONFIDENTIAL INFORMATION AND PROPRIETARY PRODUCTS OF APOLLO COMPUTER INC. OR ITS LICENSORS.

# Preface

This document updates the SR9.5 version of the *DOMAIN System Oommand Reference* for software features included in the SR9.6 release. The *DOMAIN System Oommand Reference* is the third volume in the three-volume introduction to the DOMAIN computing system. The first volume, *Getting Started With Your DOMAIN System* (Order Number 002348), provides a tutorial approach to getting started on your node. The second volume, *DOMAIN System User's Guide* (Order Number 005488), constitutes a handbook that takes you beyond the introductory stage into practical applications of Display Manager (DM) and Shell operations. This third document provides complete reference information on all of the DM and Shell commands that are available to you. We assume that you are familiar with the material in the first two books before you attempt to use this reference manual. Fundamental concepts like file structure and usage are taken for granted here. We tell you *how* to use the commands; not *why* you might want to use them.

For information on creating, protecting, and maintaining the network environment, see *Administering Your DOMAIN System* (Order number 001746). For information on creating, protecting, and maintaining the DOMAIN/BRIDGE internet environment, see *Administering Your DOMAIN/BRIDGE Internet* (Order number 005694).

# Problems, Questions, and Suggestions

We appreciate comments from the people who use our system. In order to make it easy for you to communicate with us, we provide the User Change Request (UCR) system for software-related comments, and the Reader's Response form for documentation comments. By using these formal channels you make it easy for us to respond to your comments.

You can get more information about how to submit a UCR by consulting the description of the Shell command ORUOR (CREATE\_USER\_CHANGE\_REQUEST). You can also get more information by typing:

#### \$ HELP CRUCR <RETURN>

For your comments on documentation, a Reader's Response form is located at the back of this Guide.

# Documentation Conventions

Unless otherwise noted in the text, this manual uses the following symbolic conventions.

- UPPERCASE Uppercase words or characters in formats and command descriptions represent commands or keywords that you must use literally.
- lowercase Lowercase words or characters in formats and command descriptions represent values that you must supply.
- $\lceil$  $\overline{\phantom{a}}$ Square brackets enclose optional items in formats and command descriptions. In sample Pascal statements, square brackets assume their Pascal meanings.
- { } Braces enclose a list from which you must choose an item in formats and command descriptions. In sample Pascal statements, braces assume their Pascal meanings.
	- A vertical bar separates items in a list of choices.
- $\langle \quad \rangle$ Angle brackets enclose the name of a key on the keyboard.
- CTRL/Z The notation CTRL/ followed by the name of a key indicates a control character sequence. You should hold down the  $\langle \text{CTR} \rangle$  key while typing the character.
- Horizontal ellipsis points indicate that the preceding item may be repeated one  $\ddotsc$ or more times.

Vertical ellipsis points mean that irrelevant parts of a figure or example have been omitted.

# Summary of Technical Changes

# The Display Manager

The following new features are available in the SR9.6 DM.

# *New Commands and Features*

- CDM (CHANGE\_DISPLAY \_MANAGER\_MODE): Change the display manager mode.
- LCM (LOAD\_COLOR\_MAP): Load a color map.

# The Shell

The following new features are available in the SR9.6 shell.

# *New Commands and Features*

- SCRCH (SHOW\_SCREEN \_ CHARACTERISTICS): Show screen characteristics.
- SH8 (INVOKE 8-BIT SHELL): Invoke 8-bit shell.

# *Changes to Existing Commands*

- CPSCR: New -APPEND and -GPR[\_BITMAP] options.
- LCNET: New -C option.
- RTSTAT: New -DESC[RIPTION] option.
- VCTL: New -SUSP, -EOL, -[NO]RAW, -[NO]ENABLE\_SIGS options.
- VSIZE: New -STD option.
- VT100: Support for PASTE and F8 keys.
- WBAK: New -PDTU option.
- NOTE: A vertical bar in the margin indicates a substantive technical change from Revision 04 of the *DOMAIN System Command Reference.*

#### $CDM$  (CHANGE DISPLAY MANAGER MODE)  $-$  Change the display manager mode.

#### FORMAT

#### $CDM$  [-P 1 | 8]

The CDM command changes the display mode of the hardware which affects the colors used by the Display Manager. A user normally uses this command in preparation for running a direct color application, which requires a 24-plane workstation. In this case it is necessary to restrict the Display Manager to only using 2 colors.

At login, the default is CDM (with no options), which instructs the hardware to use the highest number of planes (normally 8) when drawing colors. This is an indirect color mode where the DM uses several colors for window banners, window background, and text.

Note that this command causes a visual change in the colors on the screen of a 24-plane workstation only. It has no effect on any other display hardware and the DM will give an error message, "wrong display hardware", if this command is issued on any device other than a 24-plane workstation.

The CDM command differs from the MONO command in that the MONO command does not affect the 24-plane hardware in any way. The MONO command simply instructs the DM to use black and white for all its drawing operations, thus freeing up color slots in the color map.

#### OPTIONS

The only option that the CDM command takes is a -P option that allows the user tb specify the number of planes that the Display Manager should use to get color. For example, a "CDM -P 1" causes all DM output to be displayed in only 2 colors, through the use of one plane. This is necessary to "free up" all 24 planes so that some application can run in direct color mode. When the user is finished running a direct color application, the DM can be restored to its original state by issuing the "CDM  $-P 8$ " command. The DM's original state is such that it uses 4 colors for window background, 4 more colors for window banner background, white for banner text, and black for text in DM windows.

If no options are specified, CDM defaults to highest number of planes, causing the the display to be reset to its original state where existing indirect color applications work as before.

Default options are indicated by  $\mathbf{I}(D)$ .

- -P 1 This causes the Display Manager to put the hardware in a state where the DM draws in only 1 plane, causing the DM's output to appear in 2 colors.
- $-P 8$  (D) This instructs the DM to use all 8 planes for drawing. The hardware mode is changed to allow the DM to use 8 planes. The DM's output appears in many colors. This option is currently equivalent to giving the CDM command with no options.

LCM (LOAD\_COLOR\_MAP) -- Load a color map.

# FORMAT

LCM [-p pathname]

LCM loads a color map from a file which specifies a set of color map entries. Each entry establishes an association between an index and a color value. When the DM is initially loaded, it sets the node's color map from the file in  $\frac{sys}{dm}/color$  map.

If no pathname is given, LCM loads the color map from /sys/dm/color \_map. In this case, all 16 colors (that is, color entries for color slots 0-15) are reloaded. If you specify a pathname, then LCM reads the given file and tries to load the colors associated with the indexes.

NOTE: IF there are direct mode graphics programs running that have changed the color values for color slots 0-15, then the execution of this command will change the colors in these windows as well as resetting the DM's colors.

# OPTIONS

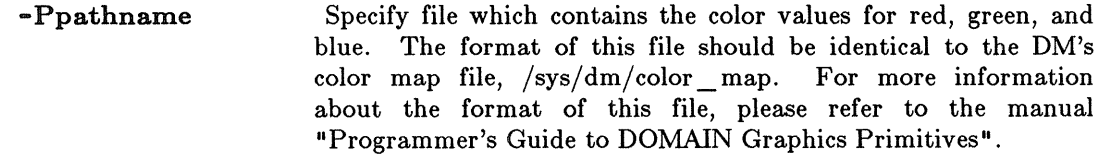

#### EXAMPLES

1. Load the DM's color map found in the file  $\frac{sys}{dm}/color$  map.

Command: lcm

2. Load the color map specified in the file my \_ colormap.

Command: lcm -p my\_colormap

CPSCR (COPY\_SCREEN) -- Copy the current display to a file.

# FORMAT

# CPSCR pathname [-INV] [-APPEND] [-GPR[\_BITMAP))

CPSCR copies the current screen image (without clearing it) to the file you specify. Use the PRF (PRINT FILE) command to print the file.

Use the Display Manager command CPO to copy the screen without creating a new process window or changing the current transcript pad. CPO invokes the CPSOR command from the Display Manager without creating a pad or window. Thus, press  $<$ CMD $>$  then type:

CPO /COM/CPSCR pathname

You may copy small portions of a black and white screen (such as a single window) with the DM command XI.

By default, black and white screens are copied into a GMF file. Color screens are copied into a GPR bitmap.

# ARGUMENTS

pathname

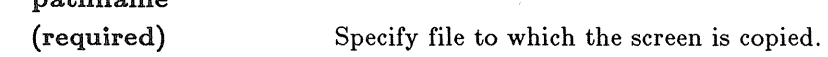

#### OPTIONS

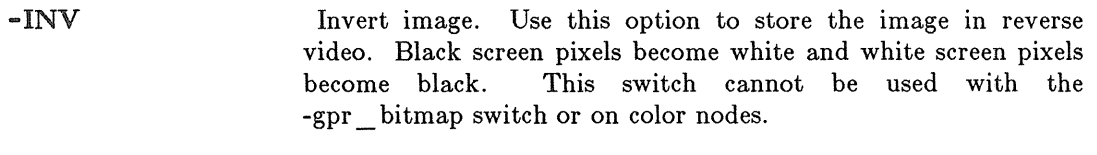

-APPEND Appends a black and white screen image to an existing GMF file. This switch cannot be used with the -gpr \_ bitmap switch or on color nodes.

-GPR[\_BITMAP]

Use this option to copy a black and white screen into a gpr bitmap file rather than a gmf file. This option has no meaning for color nodes since color screens are already copied into gpr bitmaps.

# EXAMPLES

1. \$ cpscr //uS/looky\_there -inv Invert and copy the current screen image to the specified file. Since the command line is echoed in the Shell's process transcript pad prior to execution, this command will appear in the resulting image.

2. <CMD> Command: cpo /com/cpscr //us/looky\_there -inv

> Same result as in example 1, but the CPSCR line will not appear in the plotted output.

į,

CPT (COPY \_TREE)  $-$  Copy a directory tree.

# FORMAT

#### CPT source\_pathname target\_pathname ... [options]

CPT is a multipurpose tool for copying, merging, and replacing files, directories, and links. To copy files only, use CPF (COPY FILE).

# ARGUMENTS

Multiple source/target pairs and wildcarding are permitted.

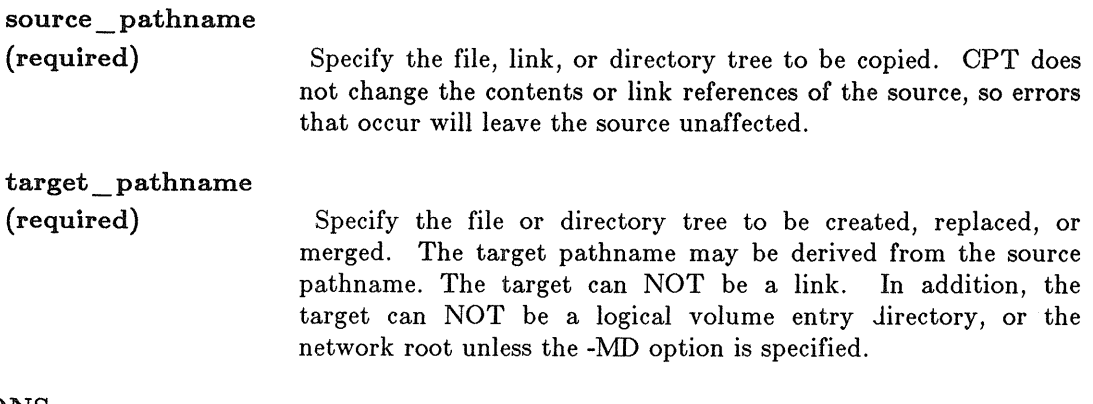

#### OPTIONS

Default options are indicated by  $"(\mathbf{D})."$ 

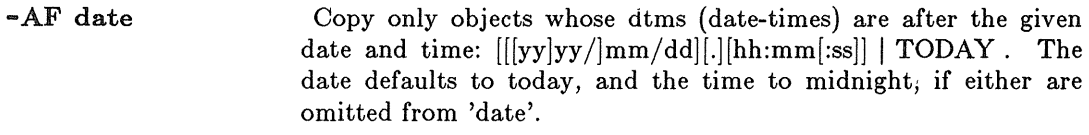

- -BE date Copy only objects whose dtms are before the given date and time:  $[[[yy]yy/mm/dd]],[[hh:mm[:ss]] \mid TODAY$ . The date defaults to today, and the time to midnight if either are omitted from 'date'.
- $-C$  (D) Create source at target. If the file or directory already exists, an error will occur and processing will continue to the next source/target pair. Not valid if -MS, -MD, or -R is specified.

If the source is a file, CPT copies it to the target. If the source is a directory, CPT copies the directory to' the target. It then copies every file cataloged in the directory (and all subdirectories) until it reaches the end of the tree.

Each link name in the source tree is created as a link name in the target, but the object that the link references is not copied. If 'source\_pathname' is itself a link, however, the link is resolved and the object to which it points is copied to the target.

library when generating a listing of global definitions and references with the -L option .

#### -REPL pathname

Replace, in the library, any modules found in the file specified by pathname. This option has an effect equivalent to first deleting all the modules found in pathname from the library, and then adding all the modules in pathname back into the library. The advantage gained by using -REPL is that you do not need to know the names of the modules in 'pathname'. Also, if you attempt to add a module to a library without using the -REPL option, and a module of that name *does* already exist, an error message is issued. If a module found in pathname *does not*  already exist in the library, a warning message is issued.

- -SYS List global variables which are defined in the system library when generating a listing of global definitions and references with the -L option.
- (hyphen alone)

Request librarian prompting for further arguments.

This command uses the command line parser, and so also accepts the standard command options listed in the description of the command line parser in Chapter 3.

#### EXAMPLES

Refer to the *DOMAIN Binder and Librarian Reference* for detailed examples of LBR.

#### LCNET (LIST\_CONNECTED \_ NETWORKS) -- Display internet routing information.

# FORMAT

# LCNET [options]

LCNET displays the list of known networks, their distances from the current node, the router used as the first hop towards that network, and other information.

The distances (hops) towards remote networks are measured in intervening routers. The distances are all for one-way traffic; if a network is three hops away from yours, your requests pass through three routers to get to that network. The responses also pass through three routers on the way back.

The -CONN option shows you the full internet topology, i.e. the list of networks and how the routers connect them together.

# OPTIONS

Default options are indicated by  $"$  (D)."

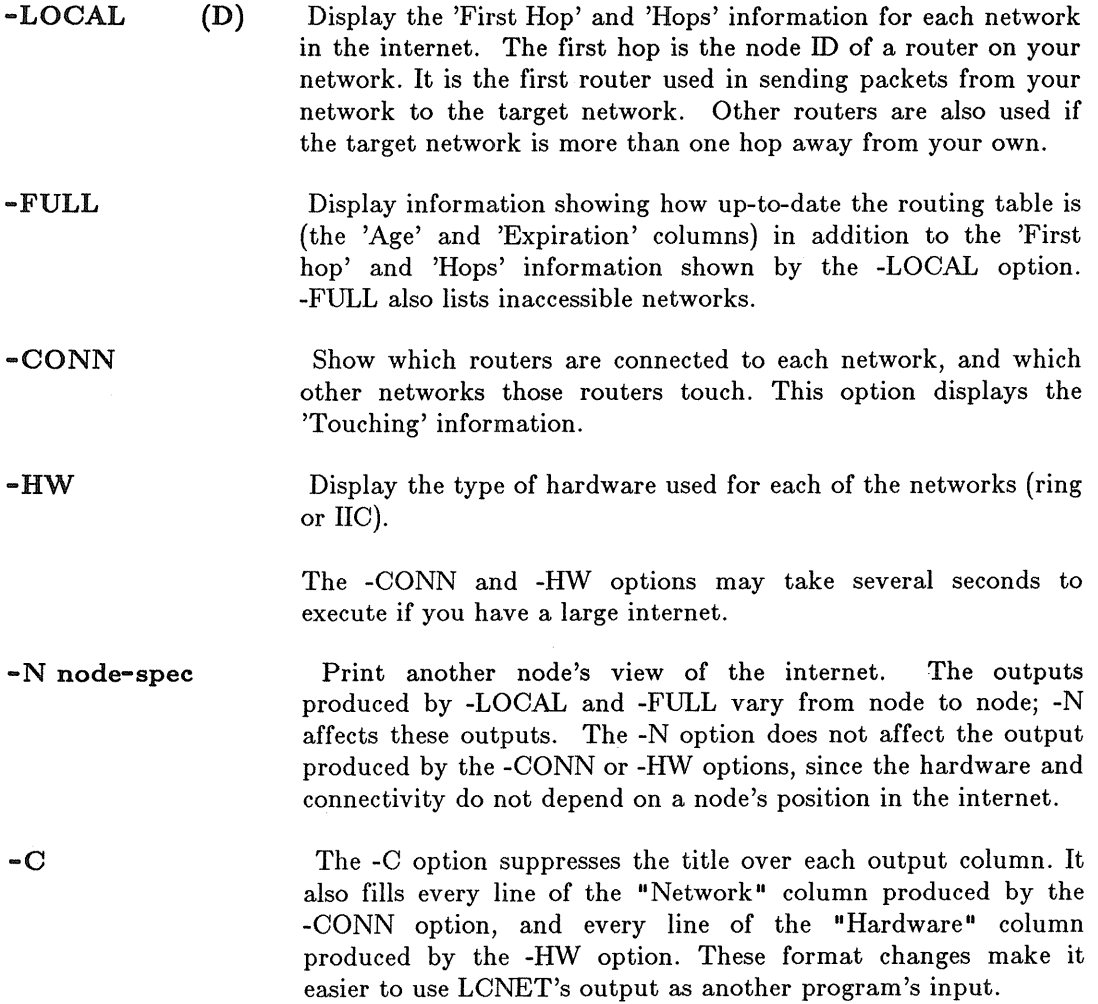

# EXAMPLES

In this example, the node is directly connected to network COFFEE. Networks 5AlAD and EDIFICE were connected in the past, but are not now accessible (perhaps because the routers are down).

The expiration date and time for the 'local' network is meaningless.

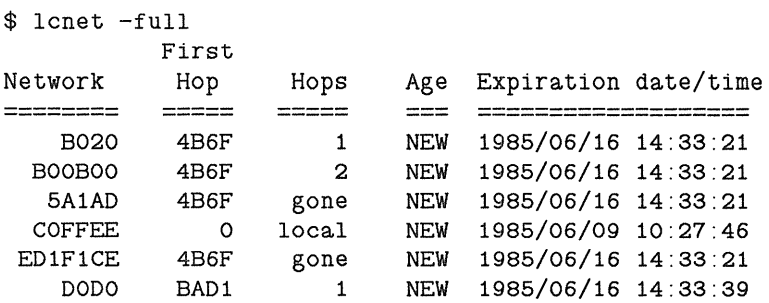

The 'Touching' information describes your internet completely. This example includes several kinds of information: - Network DEFACED has one router, node 2A3B. That router connects DEFACED to EFFACED. - Network FACEOFF contains two routers, 31DC and 1371. Those routers connect FACEOFF to COCOA and COFFEE, respectively.

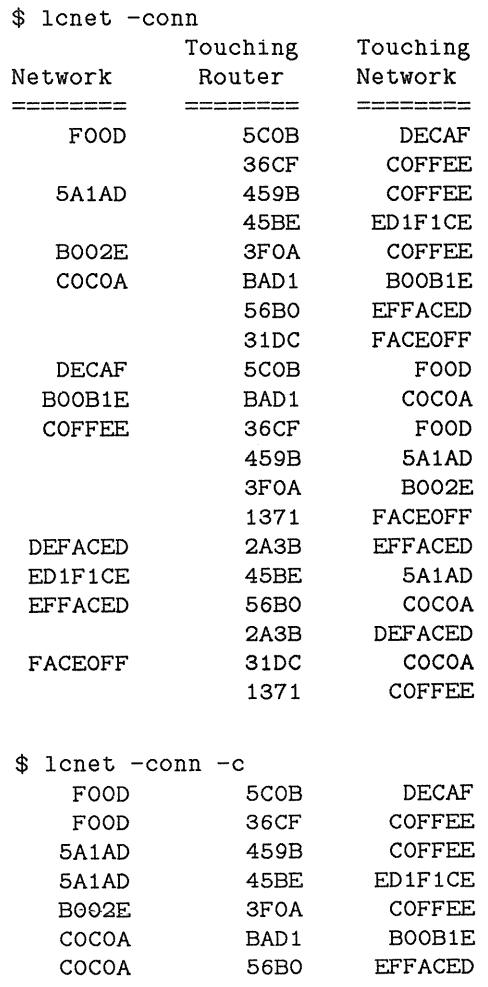

# LCNET (LIST\_CONNECTED\_NETWORKS)

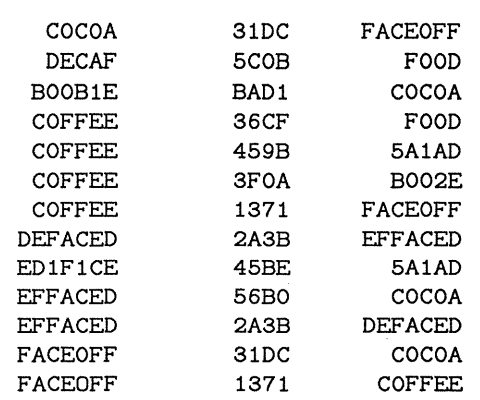

# LCNODE (LIST\_CONNECTED \_NODES) -- List nodes connected to the network.

# FORMAT

LCNODE [options]

LCNODE lists the nodes currently connected to the network. The list contains the ID of every node connected, the time at which the node was started, the current time, and the name of each node's entry directory.

This command reports only the nodes that respond within a preset time limit. Should a node be connected, but temporarily unable to respond within the specified time, it will not appear in the produced list.

# OPTIONS

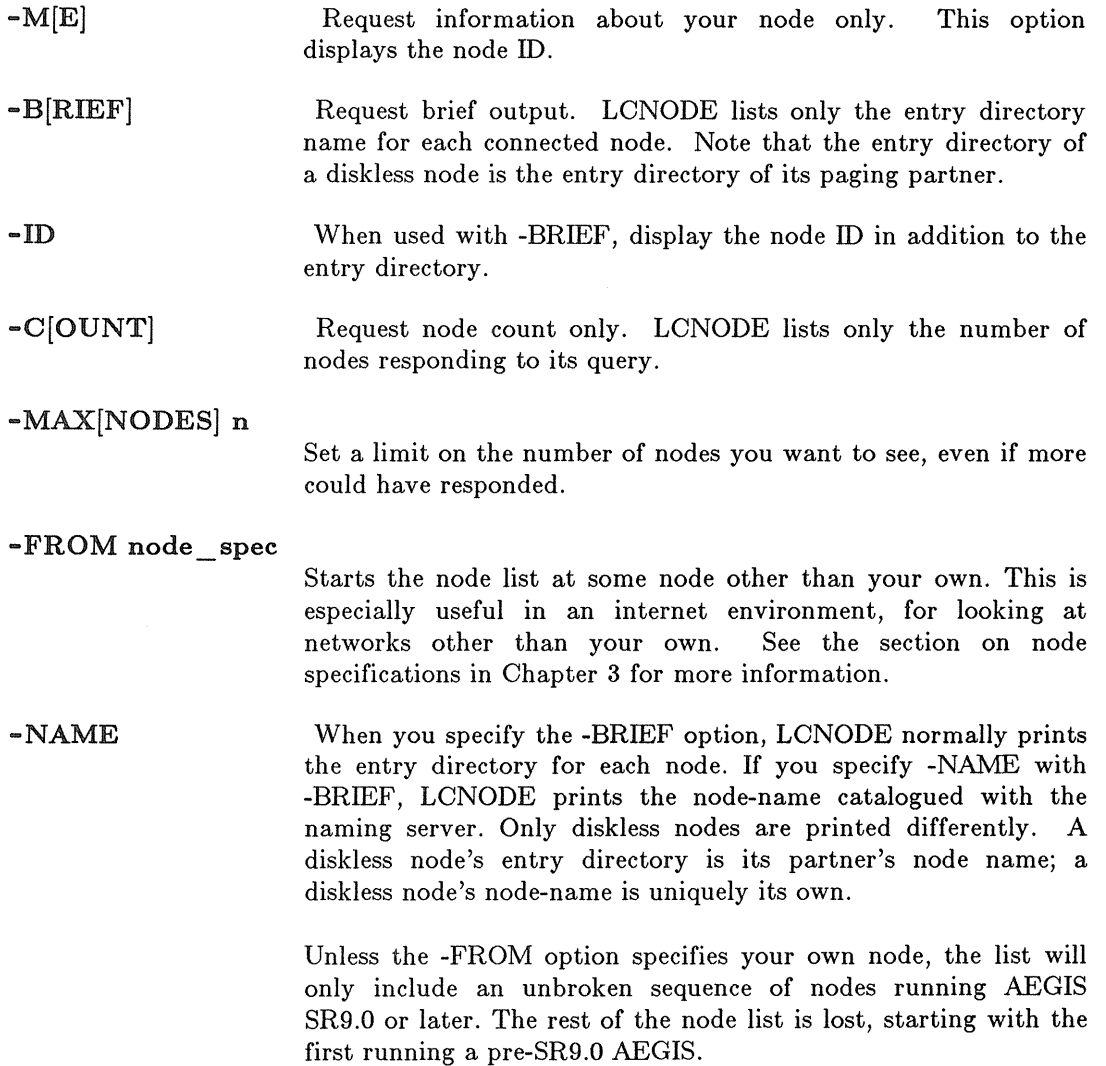

# RTSTAT (ROUTING\_STATISTICS) -- Display internet router information.

# FORMAT

# RTSTAT [options]

RTSTAT shows the behavior of an internet router at each of its network ports. RTSTAT is most useful in a DOMAIN/BRIDGE internet. It can, hewever, provide information about non-routing nodes as well as routing nodes.

For more information on RTSTAT, see *Managing DOMAIN Internets.* 

# OPTIONS

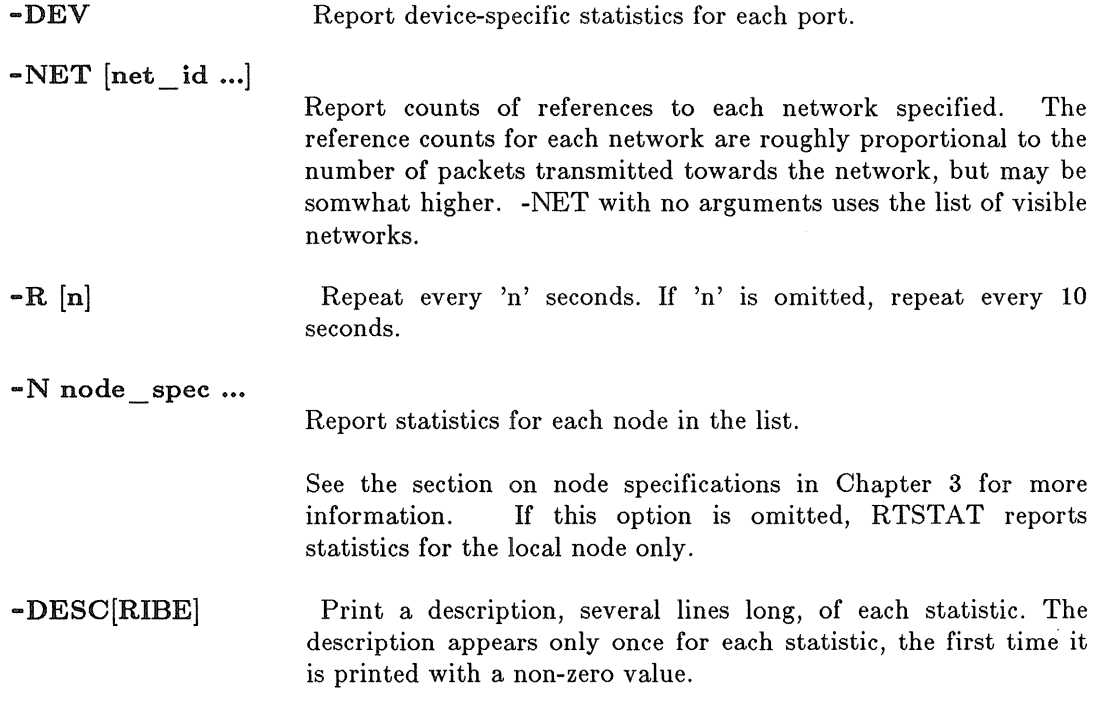

#### EXAMPLES

1. \$ rtstat

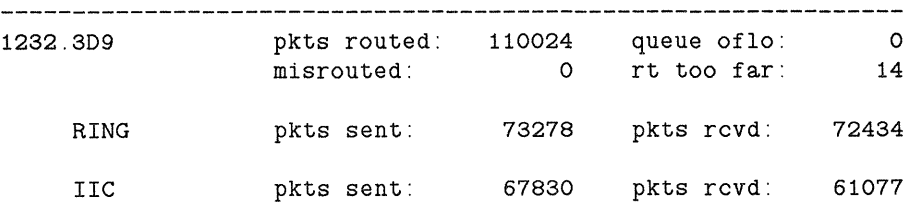

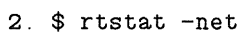

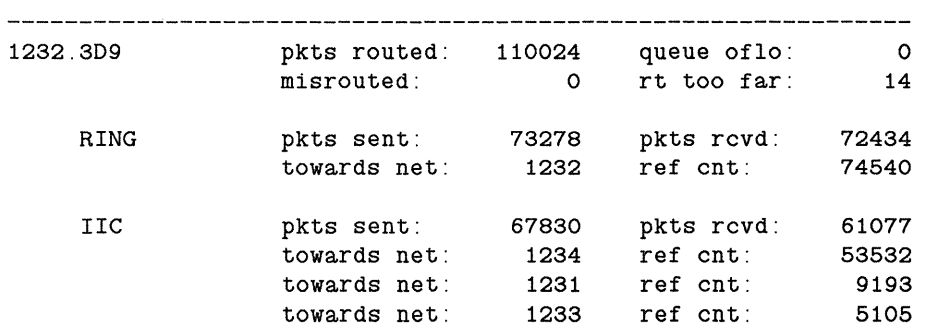

 $\sim$ 

 $\sim 10^{-10}$ 

 $\sim 800$ 

# SCRCH (SHOW SCREEN CHARACTERISTICS)

#### SCRCH (SHOW SCREEN CHARACTERISTICS) -- Show screen characteristics.

# FORMAT

#### SCRCH [fieldname...] [options]

SOROH lists values of screen characteristics on standard output.

#### ARGUMENTS

# fieldname

(optional) Specify fieldname(s) of the graphic attribute to be described. If omitted, the default is to show values of all currently supported attributes.

> The possible fieldnames are x\_visible\_size (visible x dimension screen area in pixels), y visible size (visible y dimension screen area in pixels), n\_planes (number of planes available), and n\_primaries (number of primaries for graphics, either 1 for monochrome or 3 for RGB color).

#### OPTIONS

Default options are indicated by  $"(\mathbf{D})$ ."

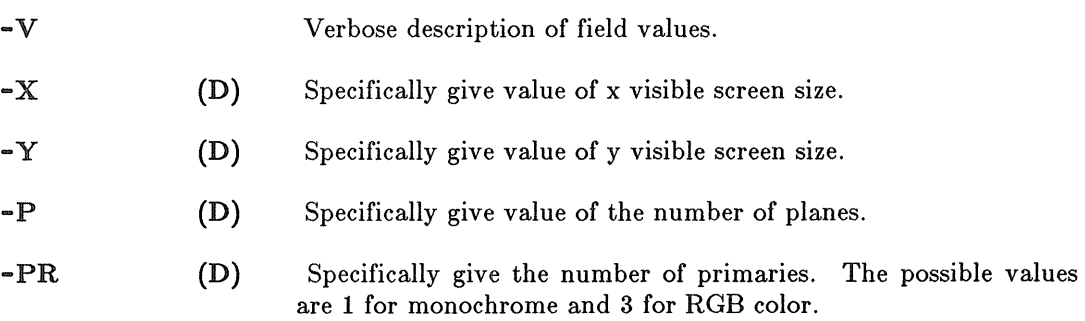

#### EXAMPLES

```
1. $ scrch 
   1024 800 4 3 
   $ 
2. $ scrch -vx visible size - 1024
   y_visible_size - 800 
   n planes - 4
   n_primaries - 3 
   $ 
3. $ scrch -x -y1024 800 
   $
```

```
4. $ \text{scrh} - y - x800 1024 
   $ 
5. $ scrch -p -x -v
   n_planes - 4 
   x<sup>v</sup>isible_size - 1024
   \hat{\ast}6. $ scrch x_visible_size 
   1024
```
\$

 $\mathcal{A}^{\mathcal{A}}_{\mathcal{A}}$  and  $\mathcal{A}^{\mathcal{A}}_{\mathcal{A}}$ 

# SUMMARY OF INTERNAL SHELL COMMANDS

The Shell has four types of commands:

External Oommands

These are programs that reside on your disk. They are invoked when you type in their pathname or, if their directories are included in your command search rules, when you type their leafname.

Internal Oommands

These are built-in Shell commands (see below). The Shell always looks for these first.

- Oontrol Structures
	- These are programming constructs that allow you to control the flow of control in a Shell script. Note: Since these structures are legal anywhere on the command line, you must enclose them in quotes when using the HELP command (i.e., HELP 'IF').
- Expressions These are delimited by  $'('$  and '))'. Inside of these double parentheses you can set variables, compare values and perform other standard integer, string or boolean operations. The assignment operation (VARIABLE := VALUE) is a special case that does not have to be enclosed in double parentheses.

Any of these commands can have their output redirected or may be invoked in the background using the Shells parsing operators  $(>, \gt, >), \gt, ?, \gt, ? < , < , < , < ?$ & ... ) See the *DOMAIN System User's Guide* for details.

*Internal Commands* 

- Flags VON, VOFF, XON, XOFF, BON, BOFF, EON, EOFF
- Variables READC, READ, READLN, EXISTVAR, LVAR, DLVAR, SETVAR, EXPORT

Oontrol Structures

IF, WHILE, SELEOT, FOR EQS, EXISTF, RETURN, EXIT, NEXT, SOURCE, SET, ABTSEV, NOT

- Miscellaneous ARGS, OSR, RDYM, HLPVER, INLIB, UMASK
- Expressions TRUE, FALSE :=, OR, AND, =,  $\langle , \rangle$ ,  $\langle =, \rangle$ ,  $\langle =, \rangle$ ,  $\langle \rangle$ ,  $\langle , \rangle$ ,  $\langle , \rangle$ ,  $\langle , \rangle$ ,  $\langle , \rangle$ ,  $\langle , \rangle$ ,  $\langle , \rangle$

#### SH8 (INVOKE\_8-BIT\_SHELL) -- Invoke 8-bit shell.

# FORMAT

SHS [font]

The sh8 program provides a shell with support for output of 8-bit characters. The standard output stream is extended through the use of a type manager to interpret characters above ASCII 128 as referring to characters in an additional font file. A new shell is then invoked by sh8 which uses this stream. The value of the SHELL environment variable is used to determine which shell to invoke.

In order for sh8 to work, there must exist in  $\frac{s}{s}$  /dm/fonts two font files, name (ASCII 32 to 126 decimal), name.a (ASCII 160 to 254). The name.b file (ASCII 128 to 159) is optional, as it is used to print out the control characters in the high 128 range (ASCII 128 - 159). If the program has no need to print these characters, the name.b file need not exist.

#### ARGUMENTS

font

(optional) The  $sh8$  default font is courier 12. Thus, if  $sh8$  is invoked with no arguments, the files courier12, courier12.a, and (optionally) courier12.b must exist in /sys/dm/fonts.

Optionally, a font name may be given as the first (and only) argument to sh8.

The command  $sh8$  helvetica16 would use  $/\text{sys}/\text{dm}/\text{fonts}/\text{helvetic}$ as the low 128 characters, and  $\frac{\text{sys}}{\text{dm}}$  fonts/helvetica16.a as the high 128 characters.

## SHUTSPM -- Shut down SPM on a node.

#### FORMAT

#### SHUTSPM

When the SPM runs in place of the DM, it waits on the eventcount file 'NODE DATA/SPMSHUT EC. SHUTSPM advances this eventcount, causing the SPM to perform an orderly shutdown of the node.

To shut down the SPM with SHUTSPM, create a remote process (via the ORP command) on the target node and type 'SHUTSPM'.

Normally, only system administrators may shut down the SPM using this command. This is because SPM creates the 'NODE\_DATA/SPMSHUT \_EO file with the following ACL (provided the default file ACL for 'NODE\_DATA gives all rights to  $\%$ .%.%.%):

Subject 1D Access Rights %.sys\_admin.% pgndwrx  $\%$  % % %  $\sim$  ---d-r-

This ACL limits SHUTSPM shutdown to accounts with the 'sys\_admin' project name, but permits any account to delete the SPMSHUT \_EO file whenever SPM is not using it. If, however, the default file ACL for 'NODE\_DATA has been changed, SPM creates the eventcount file using that default ACL. Note that an SID must have at least 'r' and 'w' rights to shutdown SPM.

If the SPMSHUT EC file already exists when SPM starts up, SPM does not change its AOL.

To prevent SPM from responding to the SHUTSPM command, add the following line to the 'NODE\_DATA/STARTUP.SPM file:

NO SHUTSPM

#### EXAMPLES

\$ crp -on lfb -login sys\_admin \$ shutspm Create remote process on server node ifb and log in with the system administrator account. Shut down the SPM on server node 1fb.

VCTL (VT100\_CONTROL) -- Set/display VT100 terminal characteristics.

# FORMAT

VCTL [options]

VCTL allows you to set or display information about how the VT100 terminal emulator driver handles input from the keyboard (for example, whether or not it echoes characters, or how it interprets key sequences typed at the keyboard).

This command is valid only if you have the VT100 terminal emulation software package running on your node. In addition, VCTL can only be run in a window where the VT100 emulator is already running.

# OPTIONS

If no options are specified, the current VT100 settings are displayed.

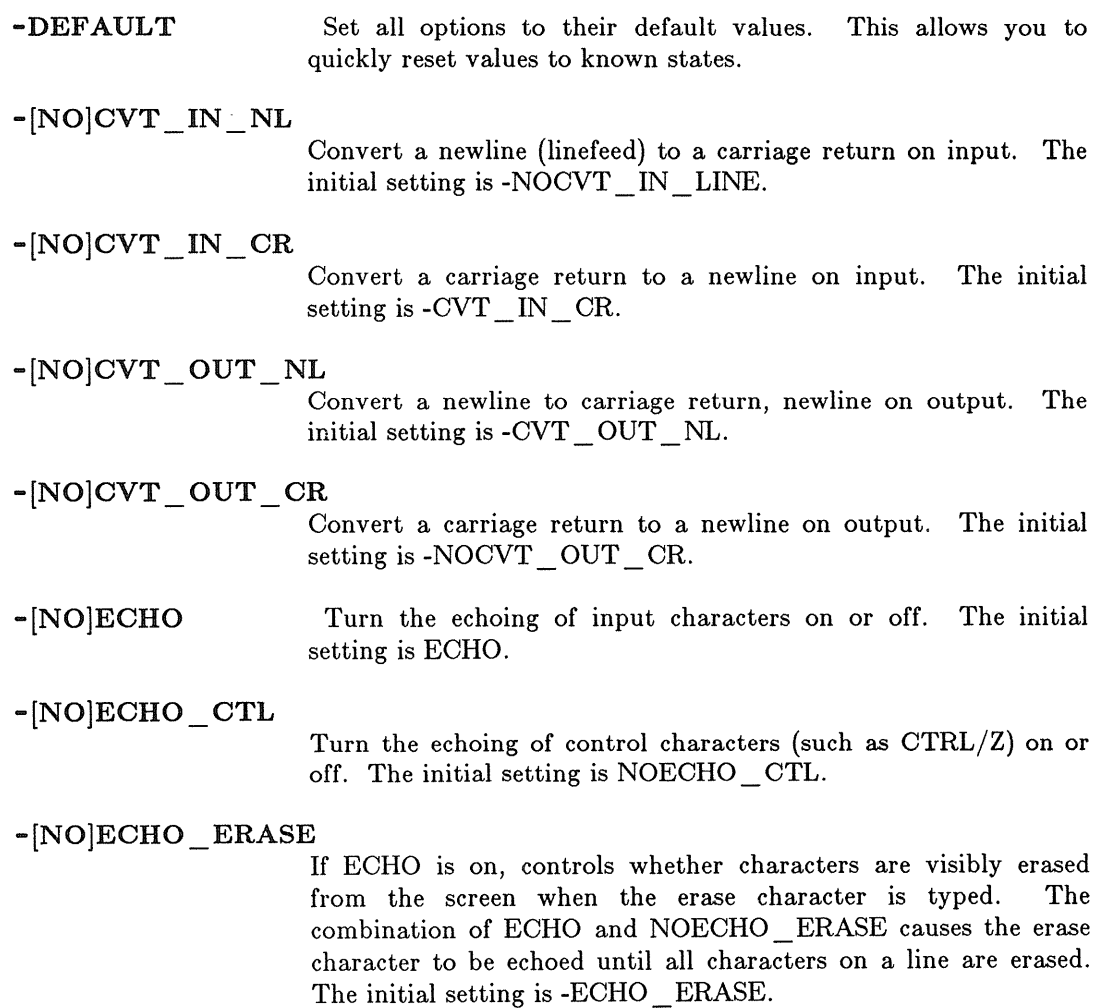

# -[NO]RAW

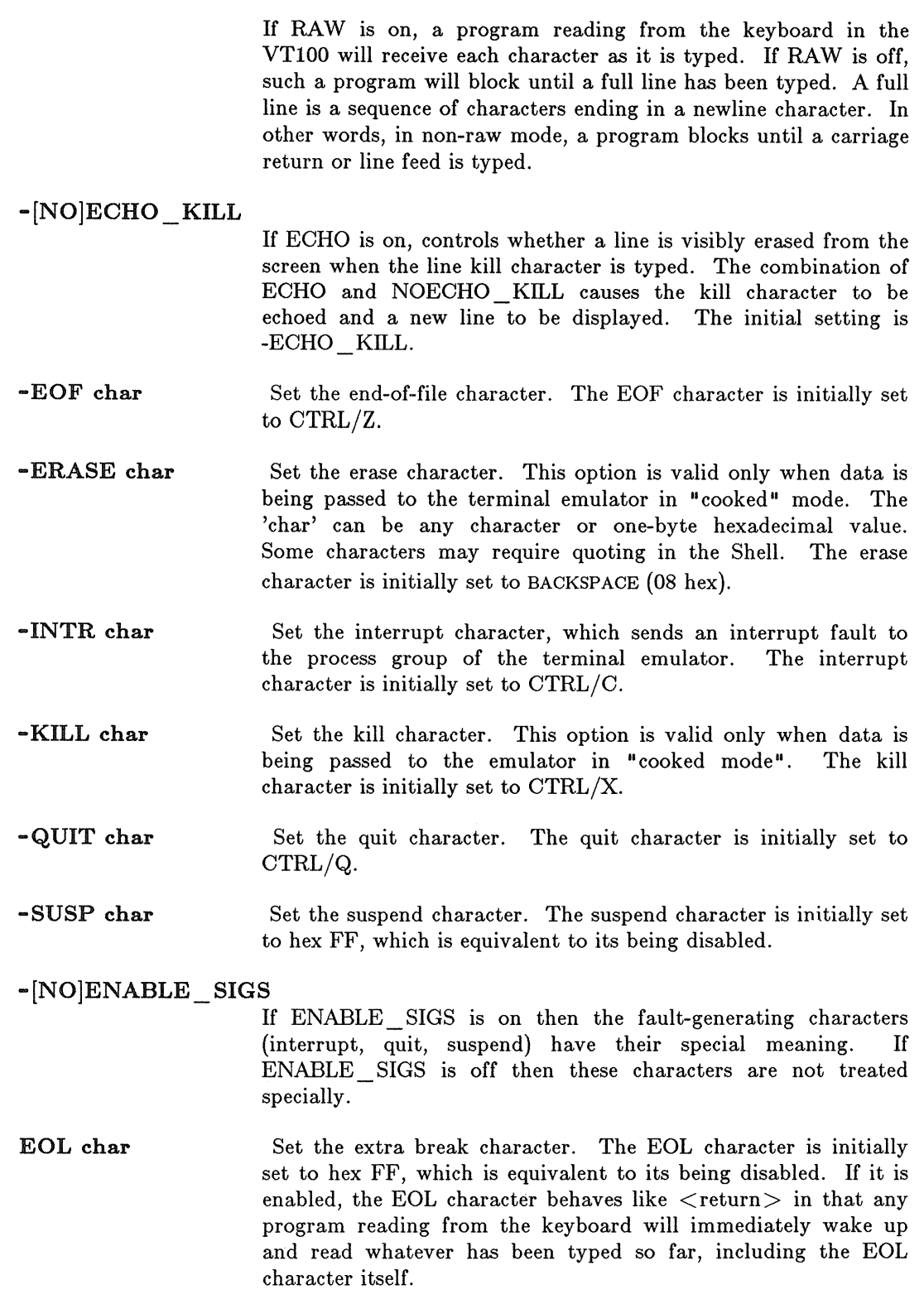

# EXAMPLES

1. \$ vctl Display current settings. Erase (character delete) character: "<sup>-H"</sup> (08 hex) Kill (line delete) character: "<sup>~U"</sup> (15 hex) End of file character: "<sup>-2"</sup> (1A hex) Interrupt character: "<sup>-</sup>C" (03 hex) Quit character: "^Q" (11 hex) Extra break character: FF (hex) Suspend character: FF (hex) Raw: FALSE, Echo: TRUE, Echo\_Kill: TRUE, Echo\_Ctl: FALSE, Cvt\_In\_NL: FALSE, Cvt Out NL: TRUE, Enable\_Sigs: TRUE \$ Echo\_Erase: TRUE Cvt\_In\_CR: TRUE Cvt Out CR: FALSE

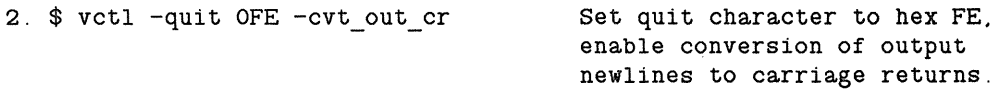

VSIZE (VT100\_SIZE) -- Set/display VT100 window settings.

# FORMAT

VSIZE [options]

The VSIZE command allows you to set the dimensions of the VT100 emulator window pane. This command is only valid from within the VT100 emulator (which is invoked with the VT100 command); attempting to use it directly from the Shell causes an error.

# OPTIONS

If no options are specified, VSIZE displays the current window pane settings.

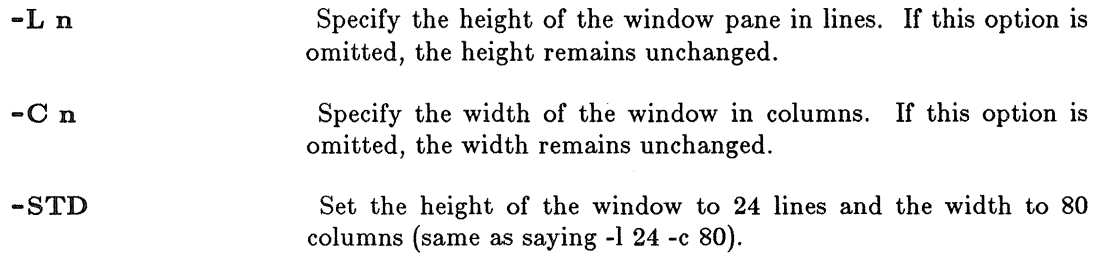

# EXAMPLES

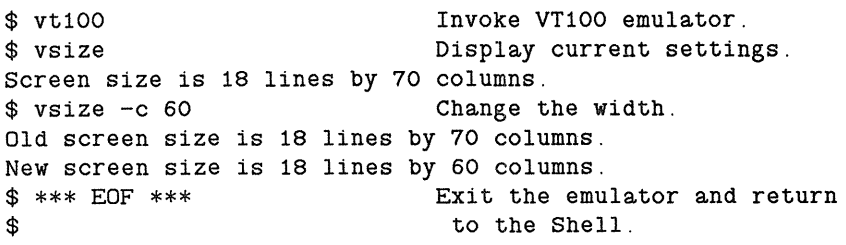

VT100 -- VT100 terminal emulator.

# FORMAT

VT100 [options] [pathname [arg1 arg2 •.• ]]

The VT100 command creates a window running the VT100 terminal emulator and starts up a Shell within the window. This command is valid only if you have the VT100 terminal emulation software package running on your node.

The VT100 terminal emulation package is intended for use with two types of programs. When used in conjunction with remote communications packages such as DOMAIN TOP /IP or X.25, the VT100 terminal emulator allows you to interact with the remote system as if you were logged into a VT100 connected to that system. Using the VT100 terminal emulator with programs that take advantage of VT100 special features allows you to run these programs on a DOMAIN node without having to tailor them to the DOMAIN environment.

The VT100 terminal emulation package consists of:

- The terminal emulation software, which performs the functions of a VT100 terminal, such as handling VT100-type escape sequences. The terminal emulator redirects the handling of keyboard input and screen output to stream manager operations. The terminal emulator is invoked within a DM window by the VT100 Shell command.
- The terminal emulator driver, which performs keyboard input functions such as erasing or echoing characters. The VOTL Shell command allows you to set and display the VT100 terminal characteristics controlled by the terminal emulator driver.

# ARGUMENTS

If any options are specified, they must precede the argument(s).

```
pathname [argl arg2 ... ] 
(optional) Specify the name of a command or program for the Shell in the 
                     VT100 window to invoke. You must give the full pathname; for 
                     example, /com/ld. Arg1, arg2, ... are valid arguments to the
                     selected command (or program): for example, /com/ld 
                     //my node/my home dir.
```
Default if omitted: invoke /com/sh

# OPTIONS

If any options are specified, they must precede the argument(s). Once VT100 is running, you may change the window size with the VSIZE (VT100 SIZE) command.

-STD Set up a VT100 window that is 24 lines by 80 columns (the standard size of a VT100 screen).

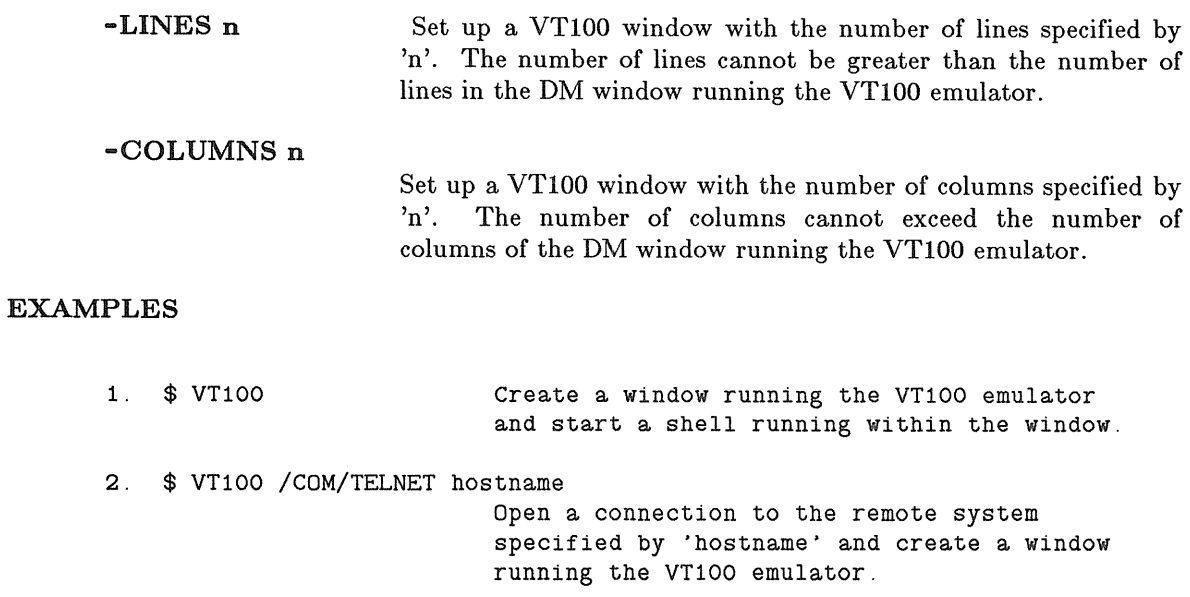

# *VI'100 Keyboard Layout*

The table below shows how the keys on a DOMAIN low-profile or 880 keyboard map to the keys of a VT100. This presupposes that you are running the VT100 Keyboard Emulation package on your node. Note that the VT100 definitions for the <F2>, <F3>, and <F7> keys supercede the usual EMT definitions for these keys.

 $\overline{a}$ 

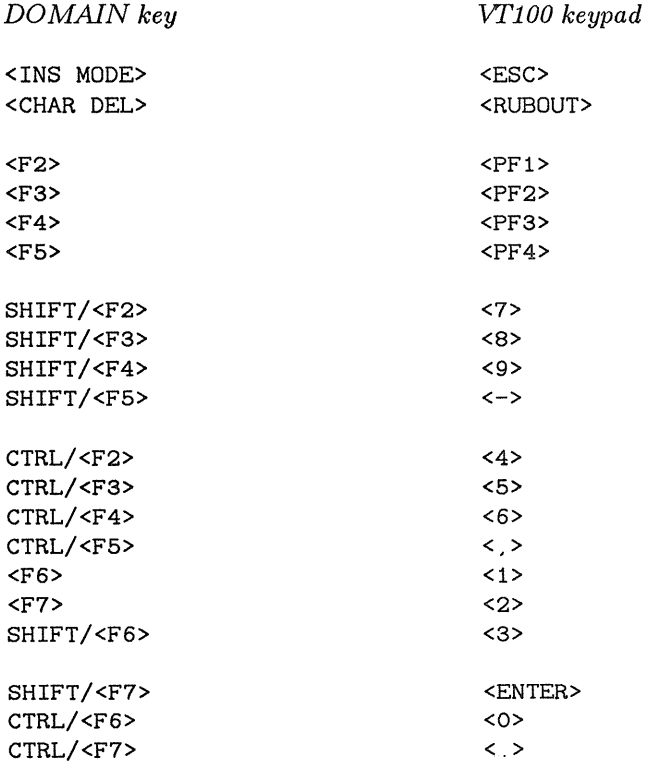

# WBAK (WRITE\_BACKUP) -- Create a magnetic media backup file.

# FORMAT

# WBAK pathname  $\ldots$  -F file no [options]  $[-]$

WBAK writes one or more objects to a magnetic media backup file. These objects may be directory trees, files, or links. For each object, the information saved includes the name, object data, and attributes associated with the object, such as the access control list. This lets you reconstruct files, the directory tree, or any portion of the tree using the RBAK (READ BACKUP) command.

The WBAK and RBAK commands are intended both for disk backup and for interchanging information between separate DOMAIN installations. Use the RWMT (READ WRITE MAGTAPE) command to read and write magnetic media which are used for interchanging information with non-DOMAIN installations.

#### *Tape Structure*

WBAK writes the contents of the objects you specify to a single "backup file". Note that a backup file may be an ANSI standard tape file or diskette, and may contain many DOMAIN files, directories, and links. A backup file is a logically (and, if contained on one physical volume, physically) contiguous area of magnetic media surrounded by ANSI "file header" and "end of file" labels. One physical backup volume may contain one or more backup files. A single backup file may, however, span multiple magnetic media volumes.

The collection of backup files on one or more associated physical magnetic media volumes is called a "file set". The first backup file on the first physical magnetic media volume in a file set is numbered "1". Subsequent backup files in this file set are numbered in ascending order from "2".

# *Backup Modes*

If you are backing up directory trees, WBAK can operate in one of three modes: "full" backup, "incremental" backup, or "dtm relative" backup. In full backup mode, all files, directories, and links are written to the backup file. When doing a full backup, objects in use do not get backed up. In incremental backup mode, all files are saved which were modified since the last full or incremental backup (when the backup history file was updated). In dtm relative mode, all files which were most recently modified either before or after the specified time are written to the tape.

# *Backup History*

WBAK records all times that a directory has been backed up in a file called BACKUP HISTORY. This file is updated in all directories named on the command line with the 'pathname' argument; it is not updated in directories contained within (subordinate to) those named directories. If no directory is named on the command line, then no BACKUP HISTORY file is made. The information written to this file includes the date and time of the backup (in Coordinate Universal Time (UTC)), the backup mode, and, if you have specified a dtm relative backup, the date and time to which the backup is relative. WBAK uses this file in incremental backup mode to determine the date and time of the last full or incremental backup. This file is a standard text file and may be read in the same way as any text file; you should not, however, change it except possibly to delete old entries from the beginning of the file if it becomes too large. The automatic update of the history file can be suppressed by using the -NHIST command option.

#### *File Identification on Tape*

Associated with a backup file is a "file  $id$ " (-FID option). This is a 1 through 17 character user-assigned name which can be used in place of the file number to identify the backup file. This name is stored in the file header label and is printed (by default) by RBAK when the contents of a backup file are indexed (listed) or restored.

#### *Full Disk Backup*

An entire disk can be backed up by specifying the entry directory name as the pathname (example 2). It takes approximately 25 minutes to perform a full backup on a local 33 megabyte Winchester disk; 50 minutes for a remote disk.

#### *Backup Verification*

Use RBAK with the -INDEX option to list a single backup file. For an index of all backup files on one physical tape volume, use RWMT with the -INDEX option.

When using WBAK, please note the following:

- Directories must allow list access in order to be backed up.
- Files must allow read access in order to be backed up.
- Objects locked for writing by another process cannot be backed up.
- WBAK must be run on the node which is connected to the tape or floppy unit. You may accomplish this either by physically typing the WBAK command on the host node, or by running WBAK in a process on the host node created from your own remote node using the CRP CREATE PROCESS command.
- Only one tape unit can be connected to any node.
- There are no special tape mounting commands. Simply mount the tape on the tape drive and execute WBAK.

#### ARGUMENTS

# pathname

(required) Specify the name of the object to be written to backup media. This may be a directory, file, or link. If it is a file, then the file is written as specified. If it is a link, then the link is resolved and the resolution object is written to backup media. If it is a

directory, all subordinate files and subdirectories in the tree are written. Note that the pathname specified reflects the way the directory is stored on the backup media, and that the same name must be used when reading files using pathnames in RBAK. Multiple pathnames and wildcarding are permitted. If you omit this argument, WBAK will prompt you for it. You may specify a hyphen (-) as an argument to direct WBAK to standard input for further arguments and options.

#### OPTIONS

The -F option is required, as it specifies where on the backup media the new file is to be written. If you omit it, WBAK will prompt you for it.

Default options are indicated by  $"(\text{D})$ .

*Tape File Identifiers* 

- -FID file id Specify a 1-17 character file ID to be written in the file header label for use when writing a file to a labeled volume. If this option is omitted, the file is not named and can only be restored by the file number.
- $-F$  [position] Specify the file position for the write operation. Valid values for 'position' are "CUR", "END", or a nonzero integer. A position of "CUR" specifies that the file should be written at the current position on the backup media; the media must have been previously written by WBAK and its position must not have been disturbed.

A position of "END" specifies that the file should be written at the end of the backup media file set. This causes WBAK to append the specified disk file ('pathname' argument) to the very end of the file set.

A position specified by a nonzero integer value causes the file to be written at that absolute position in the backup media volume. If multiple 'pathname' arguments are supplied, the value of 'position' is incremented by one after each file has been written.

The default value for 'position' is 1.

*Mode Oontrol* 

The object specified by the 'pathname' argument must be a directory for either -FULL or -INCR to have meaning.

... FULL -INCR -AF dtm (D) Specify a full backup; save all files in specified trees . Specify an incremental backup; save files which were modified since the last backup recorded in the BACKUP HISTORY file stored in the 'pathname' directory. Save all files modified after the given date and time; dtm is in the form "yy/mm/dd.hh:mm". The date defaults to today, and the time to midnight if either of those are omitted from dtm.

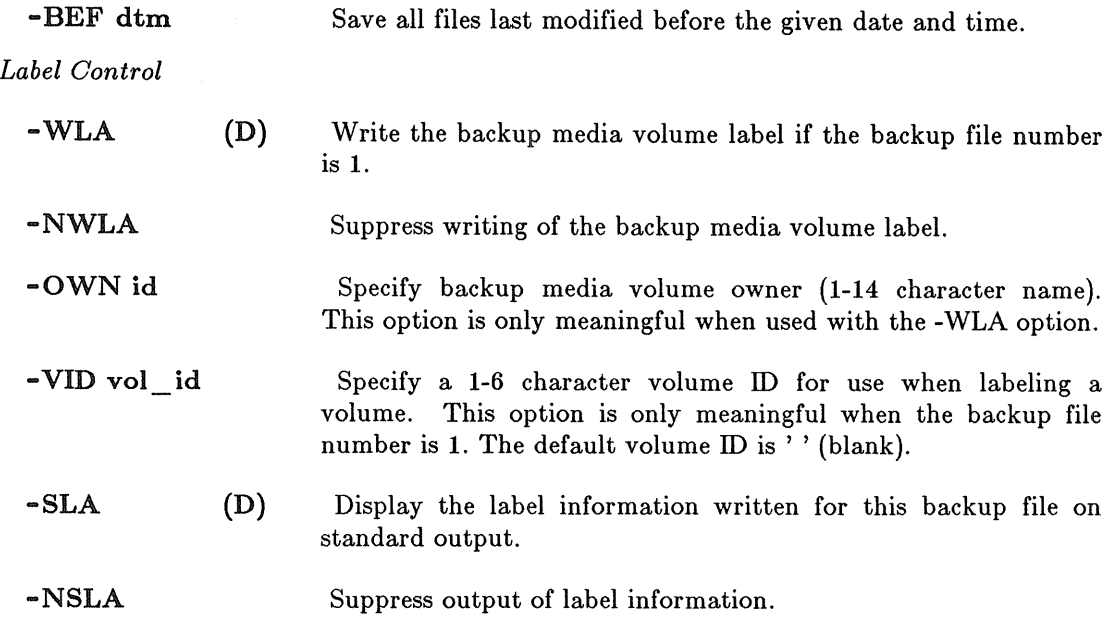

#### *Listing Control*

You may include the -L option, or any combination of -LD, -LF, AND -LL.

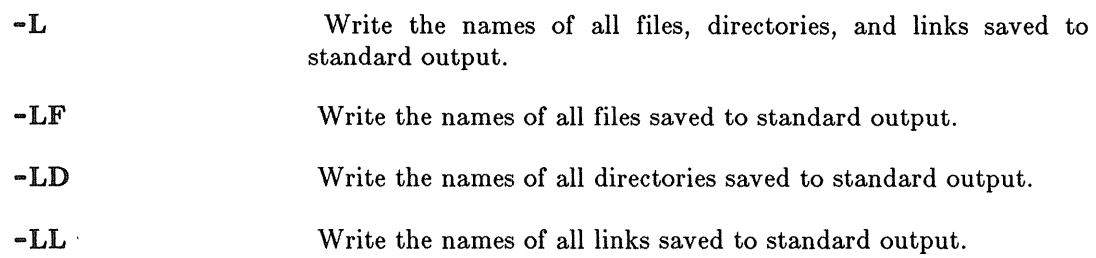

*Backup Device Control* 

- -DEY d[unit] Specify device type and unit number. 'd' must be either 'M' (for reel-to-reel magnetic tape), 'CT' (for cartridge tape), or 'F' (for floppy), depending on which drive is being used. 'unit' is an integer (0-3). Both are required for reel-to-reel tapes (i.e., -DEV M2). A unit number is NOT required for floppy disks and cartridge tapes (i.e., -DEV F). If this option is omitted, RBAK assumes device MO.
	- CAUTION: Floppy disk support for this command is limited. In particular, error detection during reads and writes is poor. DO NOT use this command with floppy disks when the data being placed on the floppy disks are critical and unrecoverable.
- -REO Force previous backup media volume to be reopened, and suppress reading of backup media volume label. Use only when backup media has not been repositioned since last WBAK or RBAK.

*Special Cartridge Tape Control Options* 

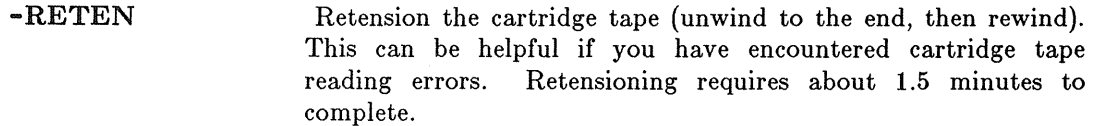

- -NRETEN (D) Do not retension the cartridge tape.
- -NO EOT Suppress the writing of two tape marks at the end of the tape file, which are the standard signal for end of tape. The cartridge can't position between the two tapemarks to be ready for a successive call to WBAK (as it does on magtape), without rewinding the tape and searching forward, so this option speeds up multiple invocations of WBAK. *It SHOULD NOT be used on the LAST invocation of WEAK.* Also, '-F CUR' should be used on all WBAK invocations in a series except the first one.
- -SYSBOOT Permit use of a bootable tape that has a special boot program at the beginning. This option causes WBAK to skip over the first file on the tape. This option is only necessary when the first file on the tape is being written  $('-F 1')$ .

*Miscellaneous Control Options* 

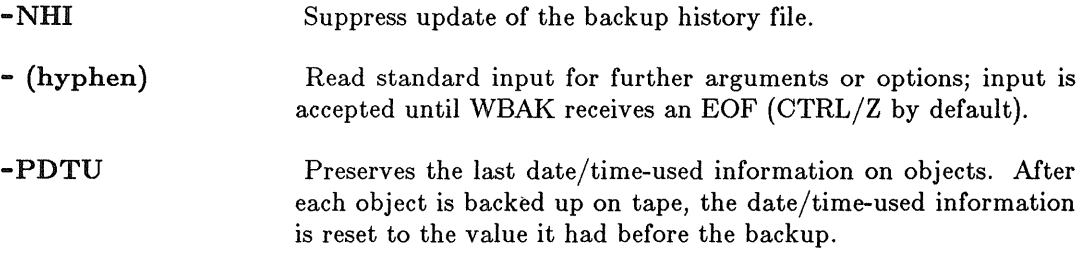

This command uses the command line parser, and so also accepts the standard command options listed in the description of the command line parser in Chapter 3.

#### EXAMPLES

1. \$ wbak //mask/wby -f 1 -af 81/11/19.12.00 -fid wby -L

This command writes the directory //MASK/WBY to tape. The directory is written out to tape file one, and the file ID "wby" is written to the file's label. Disk files from directory WBY are written to the tape only if they have been modified since noon on November 19, 1981. The label and the names of the files written to tape are printed to standard output.

When this command is executed, WBAK writes the following information to standard output:

```
Label: 
   File number: 
   File section: 
   File ID: 
   Date written: 
                      1 
                      1 
                      wby 
                      1981/11/20 10:47:58 EST
```
Starting write:

```
(file) "//mask/wby/among" written
(file) "//mask/wby/school" written
(file) "//mask/wby/children" written
(file) "//mask/wby/backup_history" written
(dir) "//mask/wby/" written.
```
Write complete.

2. \$ wbak -f 1 -own "john doe" -vid "volbk2" -fid "node 27 backup" //gooey

This command backs up the entire contents of the node whose entry directory name is "gooey". Note that the file ID is specified as "node 27 backup" to make it easy to identify when you want to reload it, and that the command assigns volume and owner IDs.

When this command is executed, WBAK writes the following information to standard output:

Label: Volume 10: Owner 10: File number: File section: 1 File 10: File written: 1983/02/17 18:00:39 EST Starting write: Write complete. VOLBK2 john doe 1 n 27 backup 3.  $\frac{1}{2}$  wbak -f 1 -own "john doe" -vid "volbki" ug/[a-f]?\*\_example -1

This command uses wildcards to match only those files in the "ug" subdirectory of the current working directory whose names begin with the letters " $a$ " through "f" and end with " example".

When this command is executed, WBAK writes the following information to standard output:

Label: Volume 10: Owner 10: File number: File section: 1 File 10: File written: 1983/02/17 17:58:52 EST Starting write: VOLBK1 jOhn doe 1 (no 10 specified) (file) "ug/cmf\_example" written. (file) "ug/cmt\_example" written. (file) "ug/cpboot example" written. (file) "ug/cpf\_example" written. (file) "ug/cpt example" written. (file) "ug/fpat\_example" written. (file) "ug/fppmask\_example" written.

(file) "ug/fst\_example" written.

Write complete.

#### DIAGNOSTICS

#### *I/O Errors*

When WBAK has an I/O error, it attempts the operation again, for a total of five times. After the fourth retry fails, WBAK prints out an error message describing which type of error occurred. If the error was during an attempt to write to a tape, WBAK skips the tape block which caused the error, and tries to write the same data in the next block. Note that no data is lost, but RBAK will return an I/O error when it tries to read that block. If the write attempt again fails, after five tries, WBAK skips that block and tries the next. This process will continue for a total of twenty consecutive failed blocks, at which time WBAK aborts.

tape rewind error An I/O error occurred.

tape write-filemark error . An I/O error occurred.

- tape space-filemark error An I/O error occurred.
- tape space-record error An I/O error occurred.

```
i/o recovery failed
```
An I/O error occurred and the tape drive could not reposition for another try.

tape i/o error An I/O error occurred.

#### *Operator Errors*

first label on volume is not VOL1 label Expected a standard label, and did not find one.

label version number in VOL1 label is not "3" The label format is incorrect.

a HDRI label is missing where one is required A file on the tape does not begin with the correct format.

wrong volume, file header is inconsistent with previous trailer

The wrong continuation tape was put on the drive. This is an operator error which can occur when a multi-tape volume is used.

magtape drive is offline

You have not put the drive on line.

tape is write-protected

The write enable ring is not on the tape.

file not found

The tape file specified was not found.

#### invalid unit number

Tape unit specified is not connected. Presently, only DEV 0 is supported.

pbu is not present.

 $\bar{z}$ 

No tape unit is connected to the node. WBAK can only be run on the node connected to the tape drive.

# WD (WORKING\_DIRECTORY) -- Set or display the current working directory.

# FORMAT

#### WD [pathname]

WD sets the working directory for the current process to the specified directory. The working directory is where the system looks for objects when you don't explicitly specify a directory as a part of a pathname.

#### ARGUMENTS

#### pathname

(optional)

Specify new working directory. This may be a derived name, but must point to a directory or link to a directory. Specifying a file will cause an error. WD also accepts the command line parser arguments "-" and "\*". If you specify a hyphen (-), WD looks to standard input for the directory name. An asterisk (\*) followed by the name of a file directs WD to look inside that file for the new working directory name.

Default if omitted: display current working directory.

#### EXAMPLES

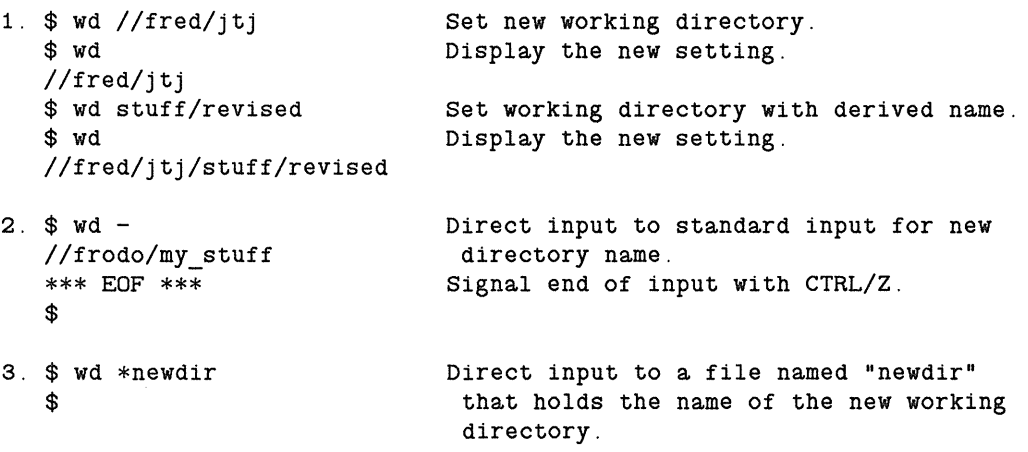

# Index

# A

AA 2-2 Abort severity 4-2, 4-229 Abort text search 2-3, 2-66 ABRT 2-3 Absolute mode 4-277 Absolute/relative mode 4-278 ABTSEV 4-2 Access control 4-4, 4-88, 4-238 Access rights 4-92 Accounts 4-85 Acknowledge DM alarms 2-2, 2-6 ACL 4-4 ACLs display or copy 4-4 edit 4-88 explained 4-91 salvage 4-238 AD 2-4 Add to a window group 2-87 Address space, list 4~ 160 AL 2-5 Alarm server 4-245 Alarms acknowledge 2-2 pop window 2-6 send 4-245 Analyze network performance 4-190, 4-193, 4-213 AP 2-6 AR 2-7 ARCF 4-7 Archive files 4-7 ARGS 4-9 Arrow keys move down one line 2-4 move left one character  $2 - 5$ move right one character  $2 - 7$ move up one line 2-9 set scale factors 2-8 AS 2-8 ASCII carriage control 4-202, 4-205 Assign user input to variables 4-225, 4-227, 4-228 AU 2-9 Autohold mode, window 2-81

# B

Background color, display  $2 - 10$ Background process output 4-17, 4-18 Backup history 4-294 Badspots, described D-l BGC 2-10 See also INV BIND 4-10 Bind object modules 4-10 BLDT 4-16 BOFF 4-17 BON 4-18 Boot Shell 2-36

#### C

CALENDAR 4-19, A-I Cancel ECHOing 2-66 Cancel text search 2-3, 2-66 Carriage control 4-202, 4-205 CASE 2-11 change in text 2-11, 4-275 CASE construct 4-243 Case sensitivity 2-63 Catalog a node 4-55 Catalog an object 4-58 Catalog uncatalogued objects 4-126 Catenate files 4-20 CATF 4-20 CC 2-12 CDM CE 2-13 Change case of text 2-11, 4-275 home directory 2-47, 4-21 icon into window 2-39 object name 4-22 password 2-46, 4-24 window into icon 2-39 window position 2-91, \ 2-92 window size 2-85, 2-86 Check for file existence 4-121 Check internet router 4-230.1 Check variable existence 4-122

CHHDIR 4-21 CHN 4-22 CHPASS 4-24 CHPAT 4-25 Close a pad 2-82 Close a window 2-82 CMACCT 4-27.1 CMDF 2-14 CMF 4-28 CMPPO 4-29.1 CMS 2-15 CMSRF 4-30 CMT 4-31 Command line interpreter 4-250 Command line parser 3-4 standard command options 3-6 Command search rules 4-53 Compare account files 4-27.1 directory trees 4-31 files 4-28, 4-30 PPO files 4-29.1 strings for equality 4-117 Conditional statement 4-155, 4-243 Continue a process 2-23 Conventions in this manual 2 Convert file types 4-59 Coordinates X/V 1-2 Copy directory tree 4-39 display image 2-97 entire display 4-38 file 4-34 link 4-36 system boot file 4-33 text to paste buffer 2-95 window 2-12 Count strings in a file 4-128 CP 2-16 CPB 2-18 CPBOOT 4-33 CPF 4-34 CPL 4-36 CPO 2-20 CPS 2-21 CPSCR 4-38 CPT 4-39 CPU time, show 4-224

CRD 4-42 Create directory 4-42 edit pad 2-13 file (zero-length) 4-44 link 4-45 local registry 4-49 network registry 4-49 paste buffer 2-18 protected subsystem 4-51 read-only edit pad 2-22 remote process 4-46 type object 4-51.2 types 4-51.1 user account 4-85 user change request 4-52 window group 2-87 window to transcript pad  $4 - 48$ Create a process 2-16 background 2-20 server 2-21 CREFS 4-43 CRF 4-44 CRL 4-45 Cross-reference text strings 4-43 CRP 4-46 CRPAD 4-48 CRRGY 4-49 CRSUBS 4-51 CRTY 4-51.1 CRTYOBJ 4-51.2 CRUCR 4-52 CSR 4-53 CTNODE 4-55 CTOB 4-58 Current date and time 4-61 Cursor movement move down one line 2-4 move left one character  $2 - 5$ move right one character  $2 - 7$ move up one line 2-9 Cut and paste copy image 2-97 copy text 2-95 cut text 2-96 paste text 2-98 Cut text to paste buffer 2-96 CV 2-22 CVT\_REC\_UASC 4-59

#### D

DATE 4-61 DC 2-23 DCALC 4-62 DEBUG 4-65 Debug high level programs  $4 - 65$ Declare keyboard type 2-43 Define user names 4-102 Defining keys 2-44 Defining points and regions 1-1 Delete character under cursor  $2 - 28$ directory 4-72 duplicate lines from file  $4 - 69$ file 4-70 link 4-71 preceding character 2-29 types 4-72.1 variables 4-73 window from window group 2-88 Desk calculator functions 4-62 Directory copy 4-39 create 4-42 delete 4-72 list contents 4-167 naming 4-189 salvage 4-239 working 4-302 Disks dismount 4-74 initialize 4-157, D-l mount 4-185 salvage 4-241, E-1 Dismount a volume 4-74 Display refresh 2-59 set background color 2-10 Display process status 4-76, 4-217 DLDUPL 4-69 DLF 4-70 DLL 4-71 DLT 4-72 DLTY 4-72.1 DLVAR 4-73 DM commands from a Shell 4-304 DM messages 2-49 DMTVOL 4-74 Documentation conventions 2

DQ 2-24 DR 2-25 DS 2-26 DSPST 4-76 Dumb terminal emulator 4-108

#### E

ECHO 2-27 Echo command line arguments 4-9 ED 2-28, 4-78 EDACCT 4-85 EDACL 4-88 EDFONT 4-96, C-l EDIP 4-96.1 Edit file (DM) 2-13 file (Shell) 4-78 font 4-96, 4-201, B-1,  $C-1$ IP\_HELPER 4-96.1 magtape descriptor file 4-97 network root directory 4-99 stream 4-105 EDMTDESC 4-97 EDNS 4-99 EDPPO 4-102 EDSTR 4-105 EE 2-29 EEF 2-30 EI 2-31 Elapsed time, show 4-224 EM3270 4-107 EMT 4-108 Emulate 3270 terminal 4-107 Emulate dumb terminal 4-108 EN 2-32 End-of-file marks 2-30 ENSUBS 4-114 Enter a protected subsystem 4-114 ENV 2-33 Environment variables 2-33, 4-124 EOF marks 2-30 EOFF 4-115 EON 4-116 EQS 4-117 ER 2-34 Erase marks 2-15 ES 2-35

ESA 4-118 EX 2-36 Execute DM script 2-14 EXFLD 4-119 EXISTF 4-121 EXISTVAR 4-122 EXIT 4-123 Exit DM to Boot Shell 2-36 Exit from a loop 4-123 Expand macro definitions 4-181 EXPORT 4-124 External symbol address 4-118 Extract fields of data 4-119

# F

Fault status 4-147 File existence test 4-121 File length 4-128 File protection 4-4, 4-88, 4-238 Find blocks of text 4-142 Find spelling errors 4-145 Find text strings 1-2, 4-139, 4-142 FIND\_ORPHANS 4-126 FL 2-37 FLEN 4-128 Floating-point error mask 4-144 Floppy disks read backup 4-219 write backup 4-294 FMC 4-129 FMT 4-130 Fonts described B-1 edit 4-96, 4-201, B-1,  $C-1$ load 2-37 FOR 4-137 FOR loop 4-137 Format multiple columns 4-129 text file 4-130 FORTRAN carriage control 4-202, 4-205 FPAT 4-139 FPATB 4-142 FPPMASK 4-144

 $\mathcal{L}^{\text{max}}_{\text{max}}$  and  $\mathcal{L}^{\text{max}}_{\text{max}}$ 

 $\geq \gamma_{23}^{(1)}$ 

Free disk blocks, list 4-180 FSERR 4-145 FST 4-147

 $\sim$ 

#### G

GM 2-38 Grow a window 2-85, 2-86

#### H

HELP 4-148 for Shell scripts 4-149 Histogram, program counter 4-151 HLPVER 4-149 Hold mode, window 2-89 Home directory 4-21 HPC 4-151 Hysteresis 4-280

#### $\begin{array}{c} \hline \end{array}$

ICON 2-39 Icon default positions 2-40 Icons create 2-39 set default positions 2-40 IDF 2-40 IF 4-155 Initialize a disk volume 4-157,  $D-1$ INLIB 4-156 Insert characters 2-35 Insert mode 2-31 Install types 4-156.1, 4-156.2 user libraries 4-156 Interrupt a process 2-26 INTM 4-156.1 INTY 4-156.2 INV 2-42 See also BGC Invisible windows 2-90 INVOL 4-157, D-1 IP \_HELPER 4-96.1 ITEST 4-157. 1

# K

KBD 2-43 KD 2-44 Key names standard 1-8 Key naming conventions 1-8 Keyboards 880 map 1-9 declare type 2-43 low-profile map 1-9 Keys, defining 2-44

# l

L 2-46 LAMF 4-158 Laminate files 4-158 Language level debugger 4-65 LAS 4-160 LBR 4-162 LCM LCNET 4-164.1 LCNODE 4-165 LD 4-167 Librarian utility 4-162 Libraries, install user 4-156 Line mode editor 4-78 Link List copy 4-36 create 4-45 delete 4-71 address space 4-160 connected networks 4-164.1 connected nodes 4-165 directory contents 4-167 installed types 4-176 locked objects 4-171 network registry sites 4-175 open streams 4-174 users logged in 4-177 variables 4-179 volume free space 4-180 LKOB 4-170 LLKOB 4-171 LO 2-48 Load a font 2-37 Locate blocks of text 4-142 Locate spelling errors 4-145 Locate text strings 1-2, 4-139, 4-142

Lock an object 4-170 Locked objects list 4-171 lock 4-170 unlock 4-285 Log in to a node 2-46 Log in to a process 4-172 Log off a node 2-48 Log out 2-48 Logical volumes, described D-1 Login 4-172 list users 4-177 to a node 2-46 to a process 4-172 Loops exit from 4-123 FOR 4-137 return to top 4-197 WHILE 4-303 LOPSTR 4-174 LRGY 4-175 LTY 4-176 LUSR 4-177 LVAR 4-179 LVOLFS 4-180

#### M

MACRO 4-181 Magnetic tape descriptor file  $4 - 97$ Marks 2-25, 2-38, 2-57 erase 2-15 go to 2-38 place 2-25 replace 2-57 Merge files 4-262 Merge registries 4-184.1 Messages, DM 2-49 Mount a disk 4-185 Mouse characteristics 4-277 Move a file 4-187 Move a pad 2-50, 2-51,  $2-53, 2-54, 2-55$ Move a window 2-91, 2-92 Move cursor down one line 2-4 left one character 2-5 right one character 2-7 to bottom of window 2-67 to DM window 2-68 to end of line 2-76 to front of line 2-72 to input window 2-71

to next icon 2-75 to next tab 2-69 to next window 2-74 to previous tab 2-70 to previous window 2-73 to top of window 2-78 to window border 2-79 up one line 2-9 MRGRGY 4-184.1 MSG 2-49 MTVOL 4-185 Multiple columns 4-129 MVF 4-187

#### N

Naming directory 4-189 Naming server 4-99 ND 4-189 Negate a command or expression 4-198 NETMAIN 4-190 log files 4-191, 4-192 NETMAIN CHKLOG 4-191 NETMAIN\_NOTE 4-192 NETSTAT 4-193 NETSVC 4-195 Network maintenance 4-190, 4-191, 4-192 log files 4-191, 4-192 Network registry 4-85 create 4-49 list sites 4-175 salvage 4-240 Network services 4-195 Network statistics 4-193, 4-213 NEWLINE, insert 2-32 NEXT 4-197 Nibbled mode protocol 4-259 Node clock 4-19, A-1 Node specifications 3-2 Nodes, list connected 4-165 NOT 4-198 NS\_HELPER 4-99

# o

Object types 4-199 OBTY 4-199 OLD EDFONT 4-201, B-1 Open streams, list 4-174

Operating system build time 4-16 Options, standard 3-6 Orphan objects 4-126 OS 4-202 Overstrike 4-202 Overstrike mode 2-31

# p

Pads close 2-82 create 2-13, 2-22 move horizontally 2-51 move to bottom 2-50 move to top 2-54 scroll by lines 2-55 scroll by pages 2-53 set read/write mode 2-58 write to a file 2-56 PAGF 4-203 Paginate a file 4-203 Password 4-24 Paste buffers 2-95, 2-96, 2-98 create 2-18 Paste text from buffer 2-98 PB 2-50 PH 2-51 Pipeline data, save 4-274 Plain mode protocol 4-258 PN 2-52 Points defining 1-1 Pop a window 2-93 PP 2-53 PPON format 4-91, 4-102 PPRI 4-204 PRF 4-205 PRFD 4-212 Print a file 4-205, 4-212 Print server 4-216 Priority of a process 4-204 Probe network 4-213 PROBENET 4-213 Processes continue 2-23 create 2-16 create background 2-20 create remote 4-46 create server 2-21 display status 4-76, 4-217 priority 4-204 quit 2-24 stop 2-24, 4-253

suspend 2-26 Program counter histogram  $4 - 151$ Protected subsystems create 4-51 enter 4-114 execute manager 4-307 set/display attributes 4-265 PRSVR 4-216 PST 4-217 PT 2-54 Push a window 2-93 PV 2-55 PW 2-56

# Q

Quit a process 2-24

# R

Range of text 1-4 Raw characters 2-34 RBAK 4-219 RDYM 4-224 READ 4-225 Read a backup tape 4-219 Read a file 2-22 Read a floppy disk 4-219 Read a foreign tape 4-231 Read mode 2-58 Read user input 4-225,  $4 - 227$ ,  $4 - 228$ READC 4-227 READLN 4-228 Ready message 4-224 Receive file from remote host 4-255 Refresh a window 2-60 Refresh screen 2-59 Regions 2-25 defining 1-2 Regular expressions 1-2, 1-4 set case sensitivity 2-63 summary 1-7 Relative mode 4-278 Remote transmissions receive 4-255 transmit 4-257 RETURN 4-229

Return from current Shell level 4-229 Return to top of a loop 4-197 Reverse lines 4-230 REVL 4-230 Rights to objects 4-92 RM 2-57 RO 2-58 Routing check 4-230.1 Routing statistics 4-230.2 RS 2-59 RTCHK 4-230.1 RTSTAT 4-230.2 RTSVC 4-230.4 Rubberbanding 2-27, 2-86, 2-92 RW 2-60 RWMT 4-231

#### s

S 2-61 SALACL 4-238 SALD 4-239 SALRGY 4-240 Salvage ACL structure 4-238 directory 4-239 disk 4-241, E-1 network registry 4-240 SALVOL 4-241, E-1 Save data in a pipeline 4-274 Save transcript pad  $2-52$ SC 2-63 Scrch Screen timeout delay 4-242 Scripts execute (DM) 2-14 Scroll mode, window 2-94 SCRTO 4-242 Search for text abort 2-3 blocks (Shell) 4-142 in files (DM) 1-2 in files (Shell) 4-139, 4-142 SELECT 4-243 Send alarm messages 4-245 Send file to remote host 4-257 SEND\_ALARM 4-245 SET 4-248 Set arrow key scale factors  $2 - 8$ Set search case sensitivity 2-63

Set tabs 2-77 Set window color 2-42 SETVAR 4-249.1 SH 4-250 SH8 Shell evaluate variables 4-115, 4-116 execute 4-250 execute DM command 4-304 execute script at current level 4-261 execution trace 4-305, 4-306 handle background output 4-17, 4-18 set conditions 4-248 verify command lines 4-289, 4-290 Shell command format 3-1 Shell completion status 4-2 Shell conditions 4-248 Shell flags  $-B$  4-17, 4-18  $-E$  4-115, 4-116 -V 4-289, 4-290  $-X$  4-305, 4-306 Show OS version 4-16 Shrink a window 2-85, 2-86 SHUT 2-64 See also EX Shut down system 2-64 See also EX SID 4-91 Signal a process 4-253 SIGP 4-253 SIO line, configure 4-270 SIORF 4-255 SIOTF 4-257 SO 2-65 Sort files 4-262 SOURCE 4-261 Special characters (DM) 1-11 Special characters (Shell) 3-3 Spelling errors, find 4-145 SQ 2-66 SRF 4-262 Standard key names 1-8 Status code translation 4-264 STCODE 4-264 Stop a process 2-24, 4-253 Streams, list open 4-174 Subject identifier 4-91

SUBS 4-265 Substitute text strings 2-61, 2-65, 4-25 first occurrence only 2-65 Suspend a process 2-26 System calendar 4-19, A-1 System ready message 4-224

#### T

Tab left 2-70 Tab right 2-69 Tab stop settings 2-77 Tabs move left 2-70 move right 2-69 set 2-77 Tapes read backup 4-219 read/write foreign 4-231 write backup 4-294 TB 2-67, 4-269 TCTL 4-270 TDM 2-68 TEE 4-274 Test for file existence 4-121 Text echoing 2-27 TH 2-69 THL 2-70 TI 2-71 Time zone settings 4-281,  $A-2$ TL 2-72 TLC 4-275 TLW 2-73 TN 2-74 TNI 2-75 Touch pad characteristics 4-277 TPM 4-277 TR 2-76 Traceback from a fault 4-269 Transliterate characters 4-275 Transmit file to remote host 4-257 TS 2-77 TT 2-78 TWB 2-79 Types 4-51.1, 4-51.2, 4-72.1, 4-156.1, 4-156.2 Types, list installed 4-176 TZ 4-281

#### u

UCTNODE 4-283 UCTOB 4-284 ULKOB 4-285 Uncatalog a node 4-283 Uncatalog an object 4-284 UNDO 2-80 Undo DM commands 2-80 Unlock an object 4-285 User accounts 4-85 User Change Requests 4-52 User libraries 4-156

# v

Variables assign values from input 4-225, 4-227, 4-228 change Shell to Environment 4-124 check existence 4-122 delete 4-73 Environment 2-33, 4-124 evaluate 4-115, 4-116 list 4-179 VCTL 4-287 VOFF 4-289 Volumes dismount 4-74 mount 4-185 VON 4-290 VSIZE 4-291 VT100 4-292 set terminal characteristics 4-287 set window pane size 4-291 terminal emulator 4-292

#### W

WA 2-81 WBAK 4-294 WC 2-82 WD 4-302 WDF 2-84 WG 2-85 WGE 2-86 WGRA 2-87

WGRR 2-88 WH 2-89 WHILE 4-303 WHILE loop 4-303 WI 2-90 Window boundaries 1-3, 2-84 define default 2-84 Window groups create/add to 2-87 delete window from 2-88 Window modes autohold 2-81 hold 2-89 scroll 2-94 visible/invisible 2-90 Windows close 2-82 copy 2-12 copy image 2-97 create 2-13, 2-22 grow and shrink 2-85, 2-86 make icons 2-39 move 2-91, 2-92 pop/push 2-93 refresh single 2-60 set color 2-42 WM 2-91 WME 2-92 Working directory 4-302 WP 2-93 Write backup tape 4-294 Write a floppy disk 4-294 Write a foreign tape 4-231 Write edit pad to file 2-56 Write files to standard output 4-20 Write mode 2-58 WS 2-94

 $\mathcal{L}^{(1)}$ 

#### x

X/Y coordinates 1-2 XC 2-95 XD 2-96 XDMC 4-304 XI 2-97 XOFF 4-305 XON 4-306 XP 2-98 XSUBS 4-307